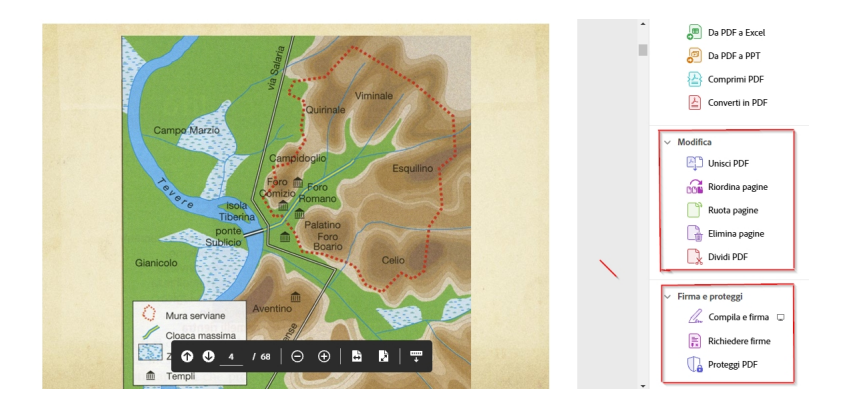

 Questo blog ha mostrato frequentemente modalità per modificare i file PDF. A queste aggiungo oggi un' estensione per browser Chrome messa a disposizione da Adobe

 Il plug-in, disponibile già da diverso tempo, ora consente modifiche rapide e semplici, inclusa la possibilità di firmare documenti PDF.

{loadposition user7}

.

 In questo caso si tratta dunque di un'estensione e non richiede l'installazione di alcun programma aggiuntivo ed è totalmente gratuita.

 Ciò che potrete fare è quello che vedete nello screenshot in testa a questo post: unire pagine, riordinare pagine, ruotare ed eliminare pagine, dividere il PDF.

 Il visualizzatore PDF predefinito nativo nei browser Web è molto limitato, consente solo di visualizzare, scaricare e stampare un file PDF, ma questa estensione aggiunge le opzioni per commentare, contrassegnare, completare e firmare i file PDF senza alcuna difficoltà dalla

stessa finestra di Chrome browser.

 Poter fare commenti su documenti PDF, apportare piccole modifiche, contrassegnare menu, compilare moduli e firmare documenti; si tratta di azioni che frequentemente ci capita di dover compiere su questi documenti, anche se è chiaro che il plugin ancora non può fare tutto quello che fa un'applicazione PDF completa, compreso Acrobat di Adobe.

Per provare l'estensione Adobe, installatela da questo link. Una volta installato e fissato accanto alla barra degli indirizzi, dovete flaggare "Usa Acrobat in Chrome" ed attivare le opzioni mostrate nello screenshot in alto per modificare il file PDF che state visualizzando.

{jcomments on}

{loadposition user6}